## Chief Architect Feature Compare

**Chief Architect** 

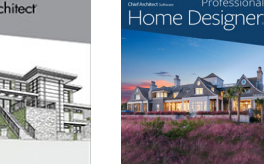

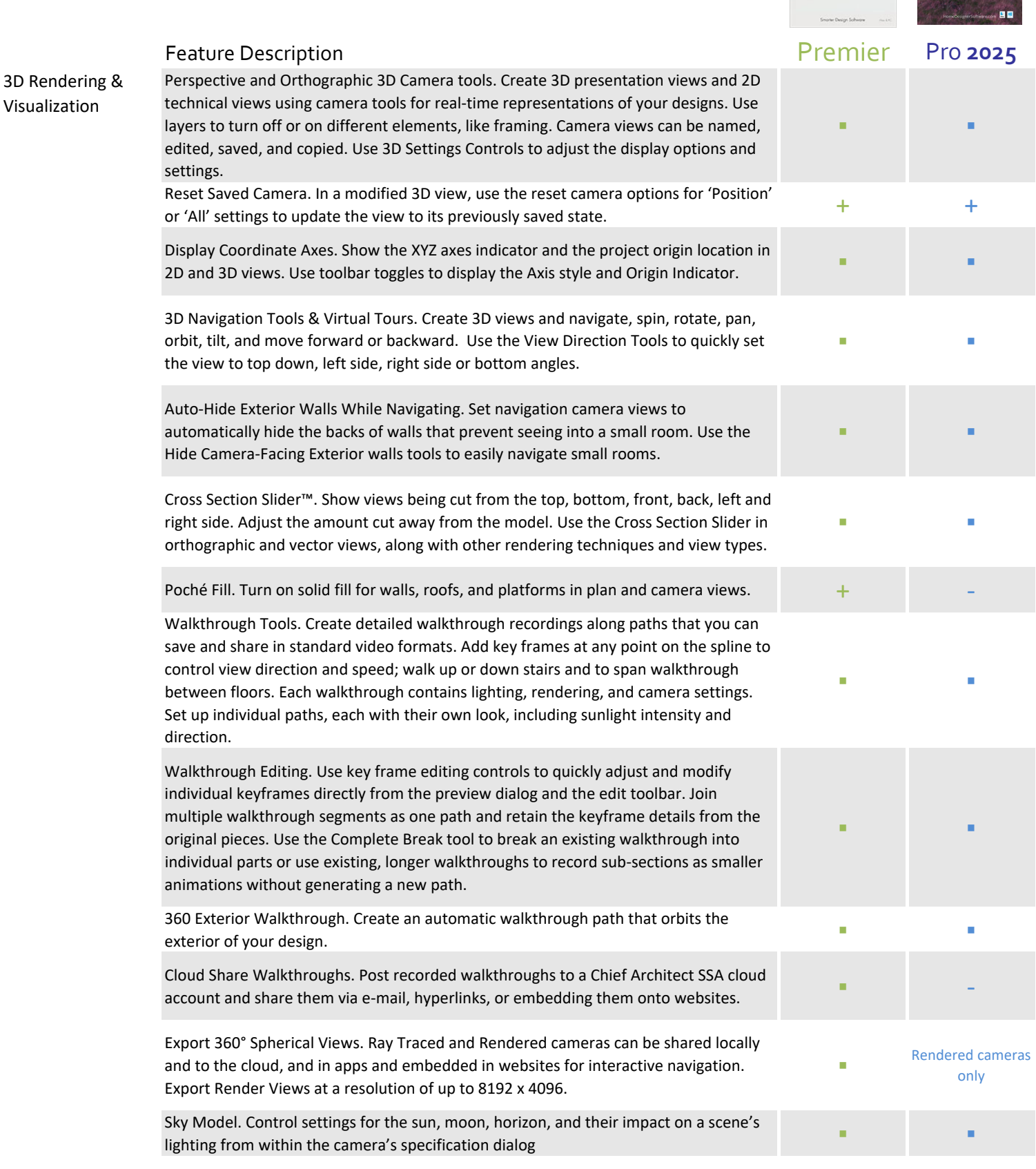

## Feature Description **Premier Pro** 2025

Custom Backdrops. Import images from building site, or use a generic scene, to add realistic backgrounds to your renderings. Set up saved cameras to leverage different backdrops to show different scenes for different cameras in the same project.

Spherical Backdrops. Assign 360 spherical images as backdrops. Control offsets, orientation, and Eye Level for spherical backdrops.

HDR Backdrops. Leverage High Dynamic Range (HDR) images for backdrops to contribute environment lighting effects to scenes and material previews. +

HDR Image Export. Export images suitable for post-processing in HDR format.  $+$ 

Artificial Terrain. Use the Extend Terrain to Horizon feature in the Camera Specification dialog to display the ground in 3D beyond the boundaries of the plan view's terrain perimeter.

Procedural Grass Areas. Use Grass Region tools to create areas that simulate 3D grass; specify the length, density, color, and other parameters to achieve more naturallooking grass in your scenes.

Artistic Rendering Techniques. 3D Standard, Physically Based, Watercolor, Squiggle Line Drawing, Technical Illustration, Clay, Vector View, Glass House, and DuoTone render modes transform the look and feel of a scene in real‐time.

Line Drawing Option for Rendering Techniques. Choose to Draw Lines on Top option in Standard, Duotone, Watercolor, Physically Based, and Clay styles to include the sketched line drawing technique. Use an edit tool to show line drawing over top rendering techniques.

Physically Based Rendering with GPU Ray Tracing. When compatible hardware is available, create PBR views that use real‐time ray tracing for enhanced lighting and reflections in your scenes. Physically Based Ray Tracing uses path-tracing technology, resulting in more realistic lighting and shadow effects. Physically Based Ray Tracing is compatible with Mac OS. Turn on Soft Shadows when ray tracing in PBR Ray Tracing to show blurrier, more diffused shadows in your scenes.

Denoise PBR Ray Traces. Use the Denoise feature in the Physically Based Rendering Technique settings and with the menu command to clarify Ray Traced views during the sampling process or when sampling is complete for the scene.

PBR Watercolors. Apply the Watercolor rendering technique to PBR views. Focal Blur. Turn ON Depth of Field in perspective views; set focal points using the

camera tools and set the intensity of the blur with F-Stop settings. Photo Realistic Ray Trace Rendering. Ray Trace rendering uses multiple core processors with lighting and materials that can be set for photo realistic rendering. Preview ray trace renders as they refine and iterate image quality; export the image at any time or define the total ray trace duration. Pause and resume Ray Traces and queue multiple scenes for processing. Export common image formats for presentations and marketing use.

Camera Default Sets. Set up camera defaults to leverage Default Sets in your Template plans and for projects; for example, control the Dimensions Defaults used for Wall Elevations vs. Cross‐Sections.

Isometric View Tools. View designs from any of the eight standard Isometric viewing<br>angles.

Control Shadow Intensity. Control the darkness of shadows in Vector Views and Technical Illustration views using an intensity slider.

Depth Cueing. Assign a 'foggy' or shaded effect to areas that are a specified distance from the camera to differentiate the foreground from the background of a scene. Define gradient values to control the intensity range of Depth Cueing.

## ▪ ▪

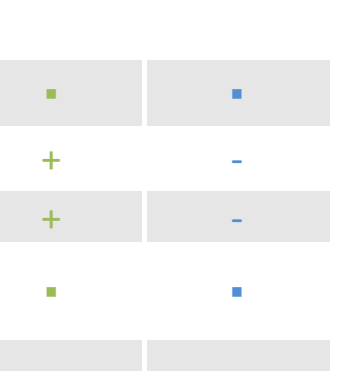

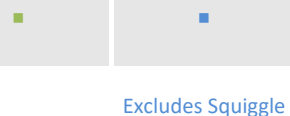

Line Drawing, Duotone, and Clay

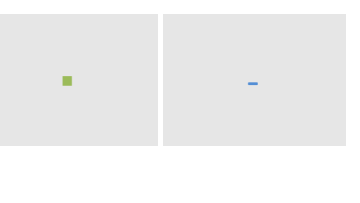

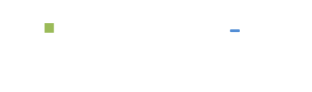

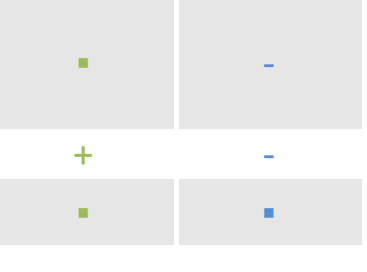

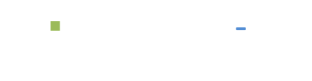

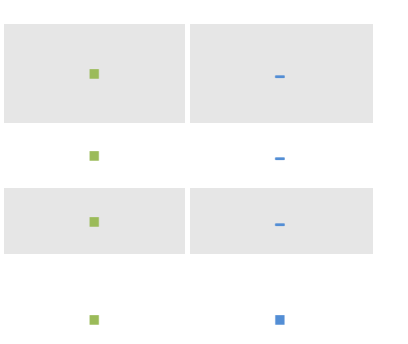

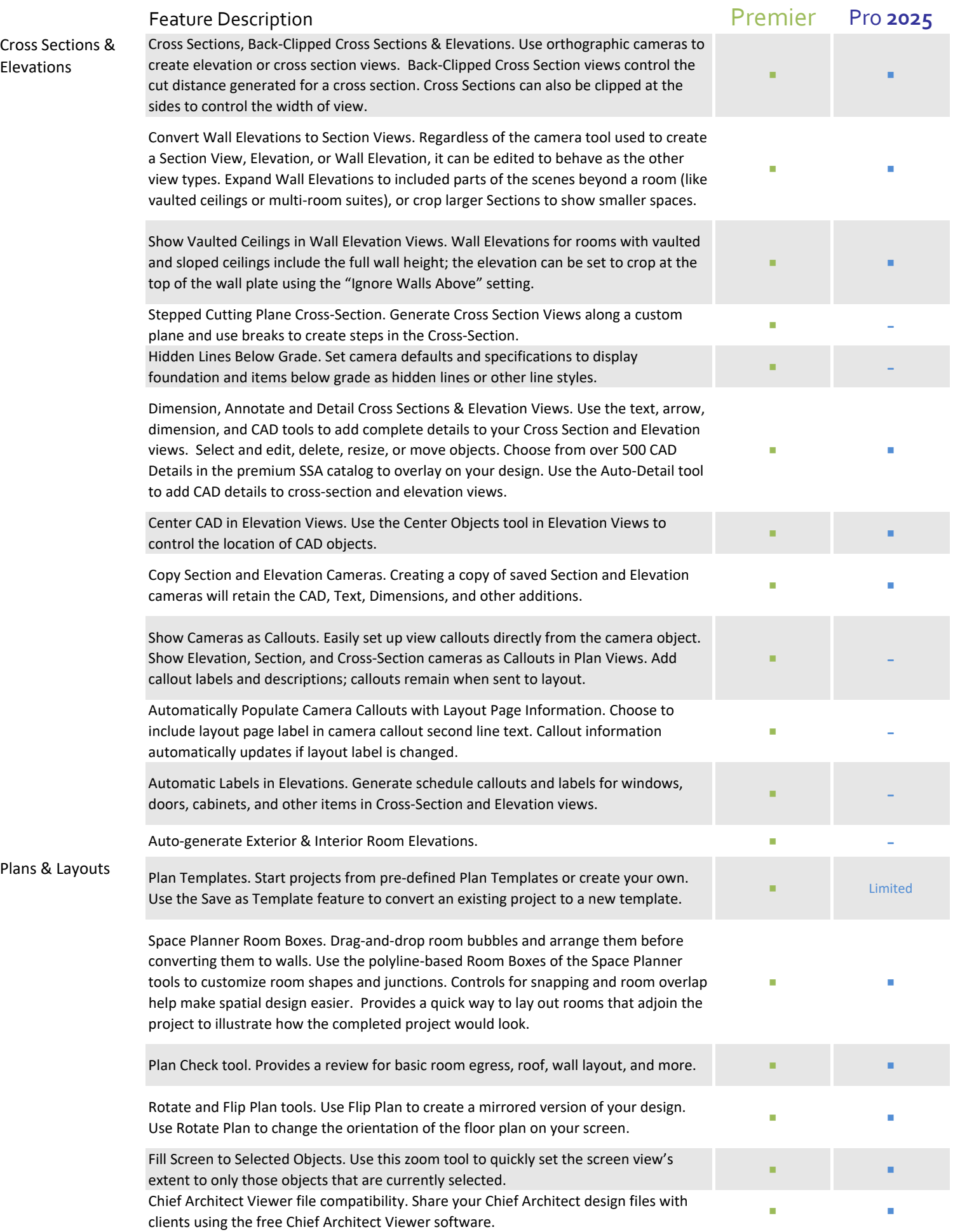

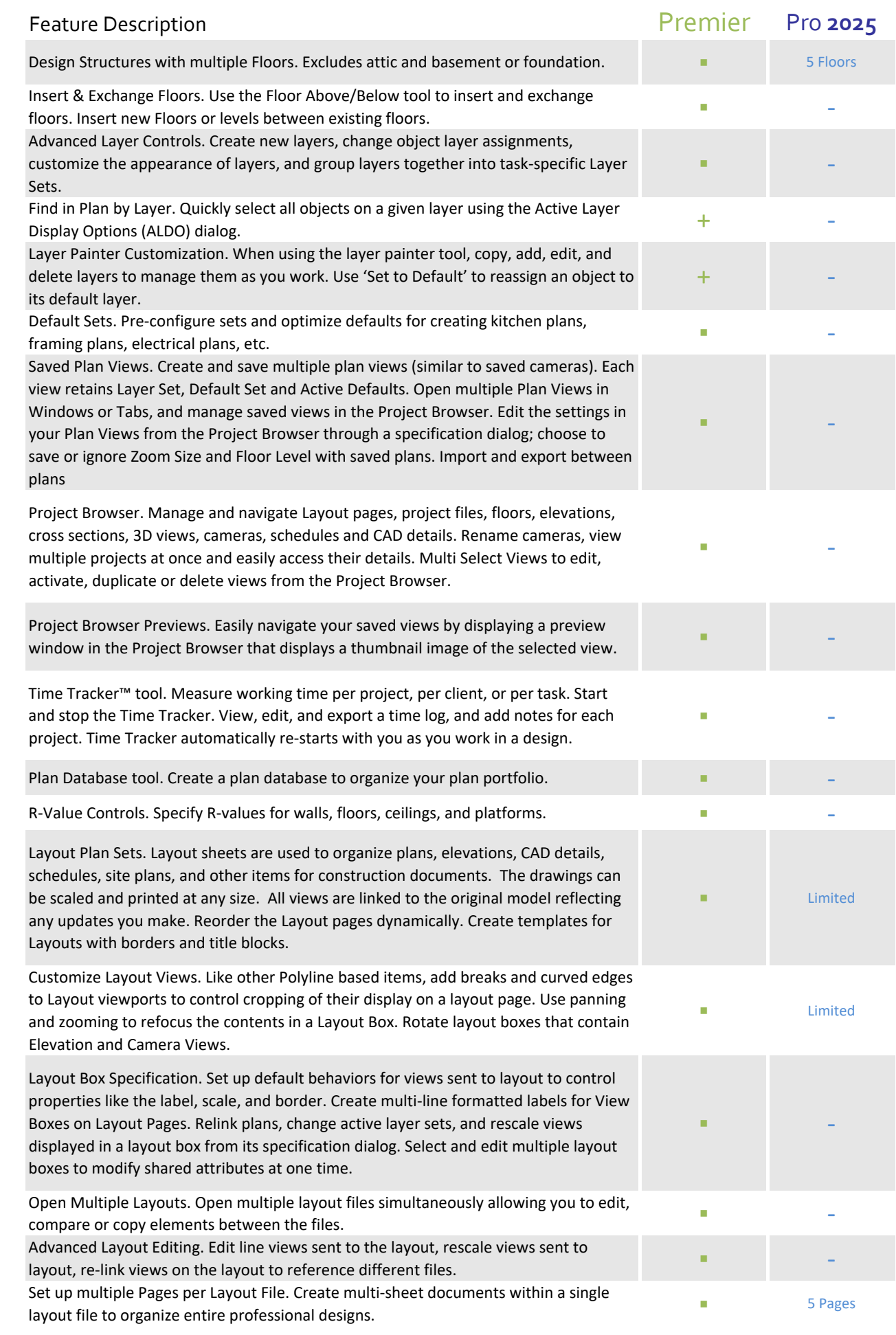

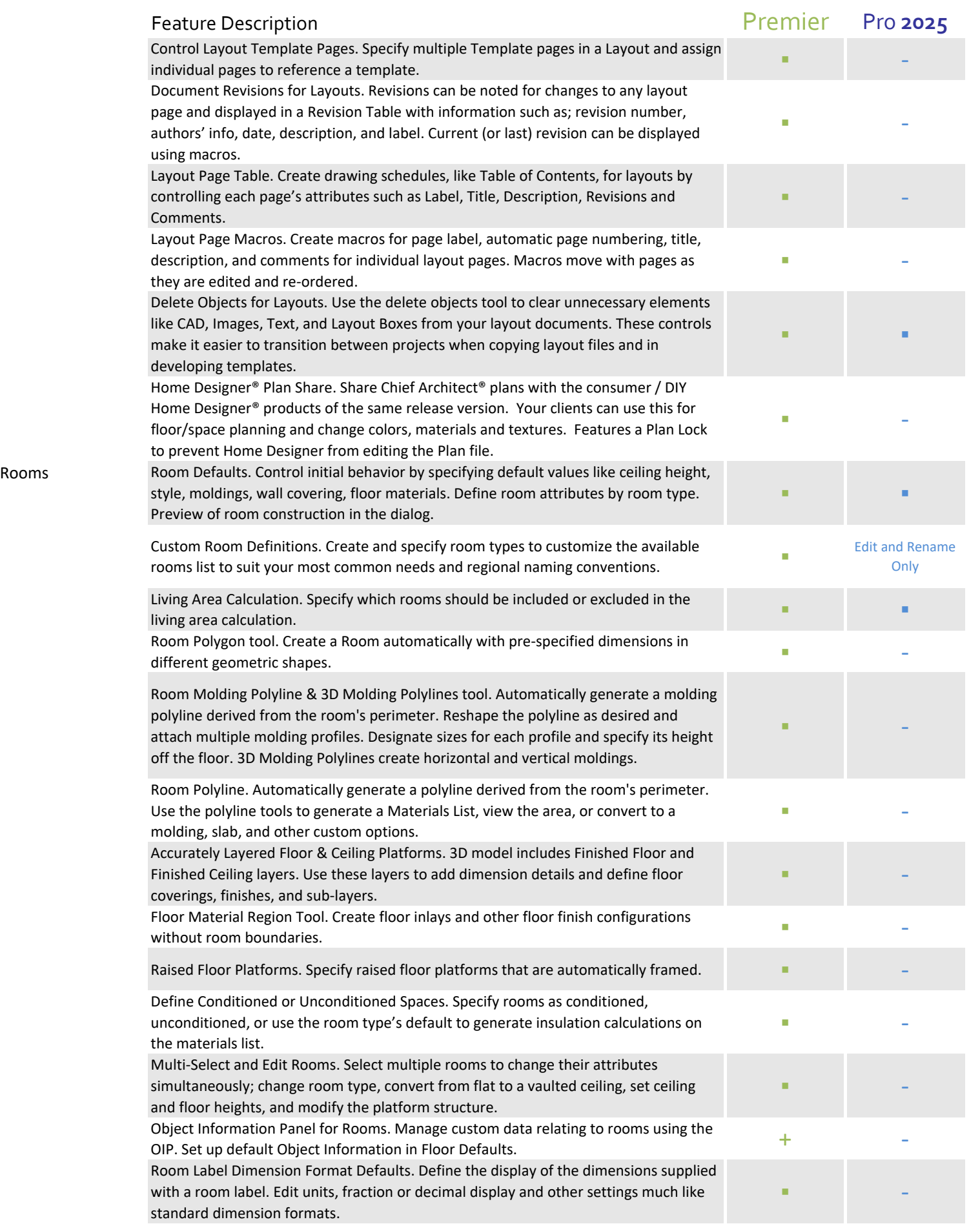

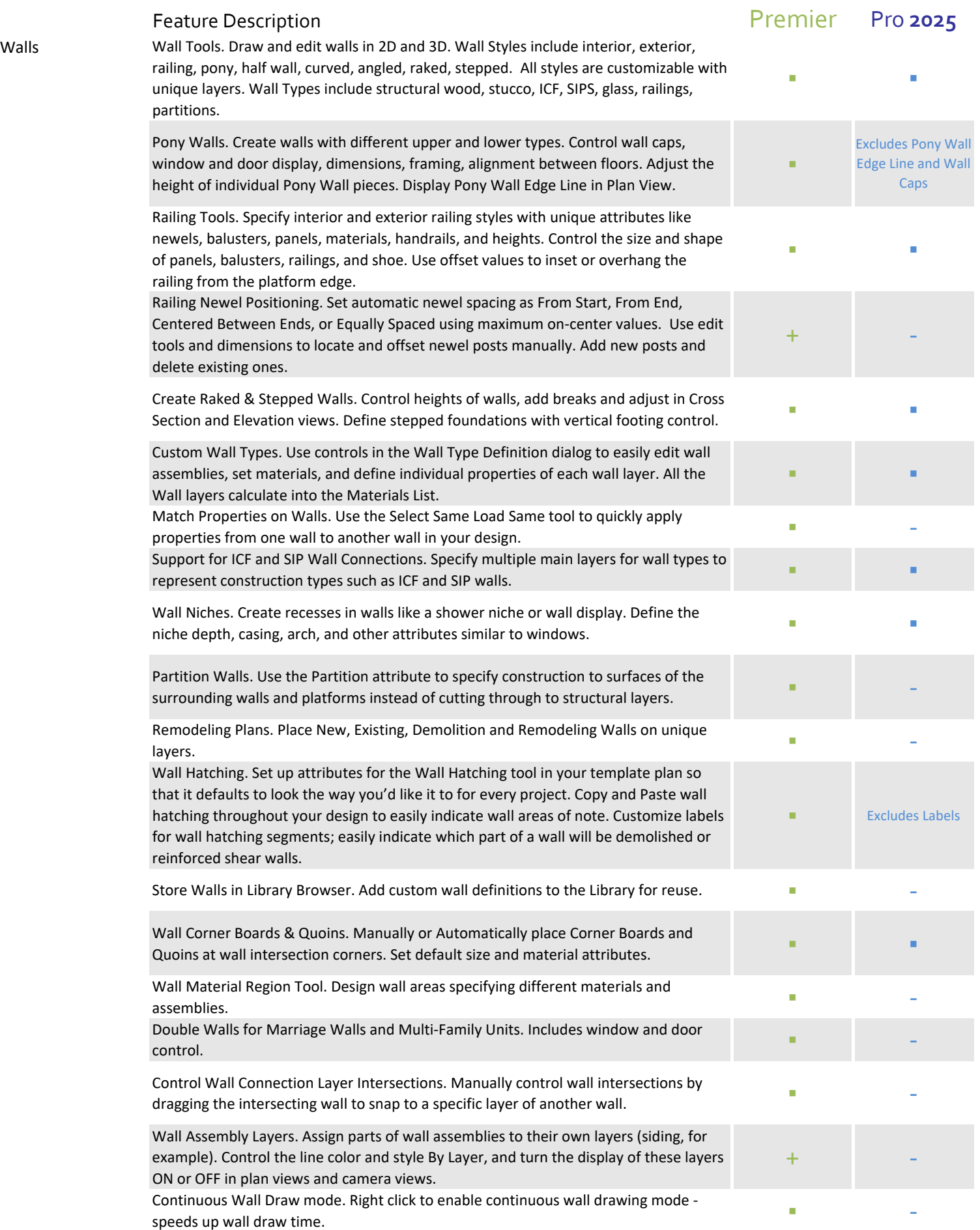

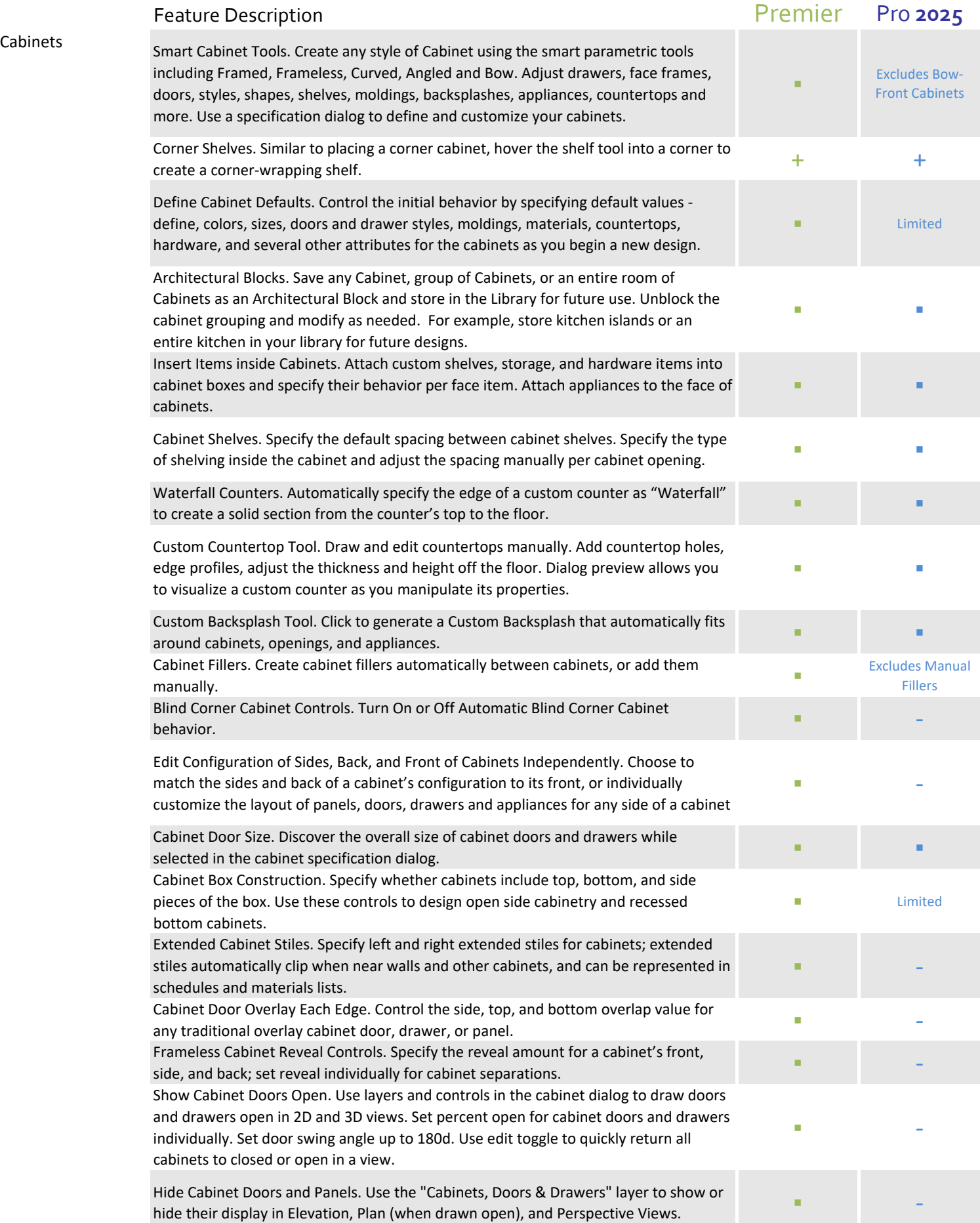

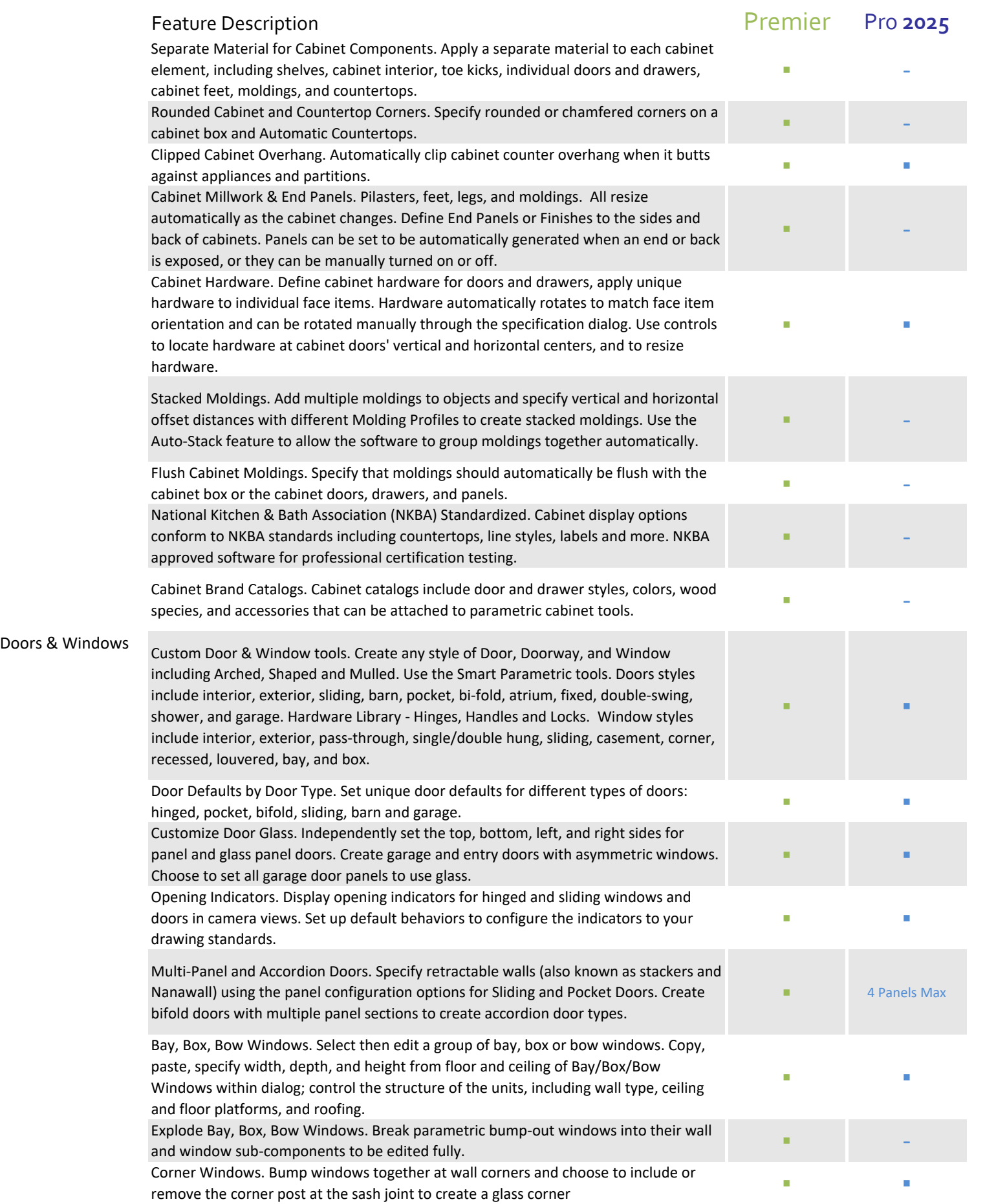

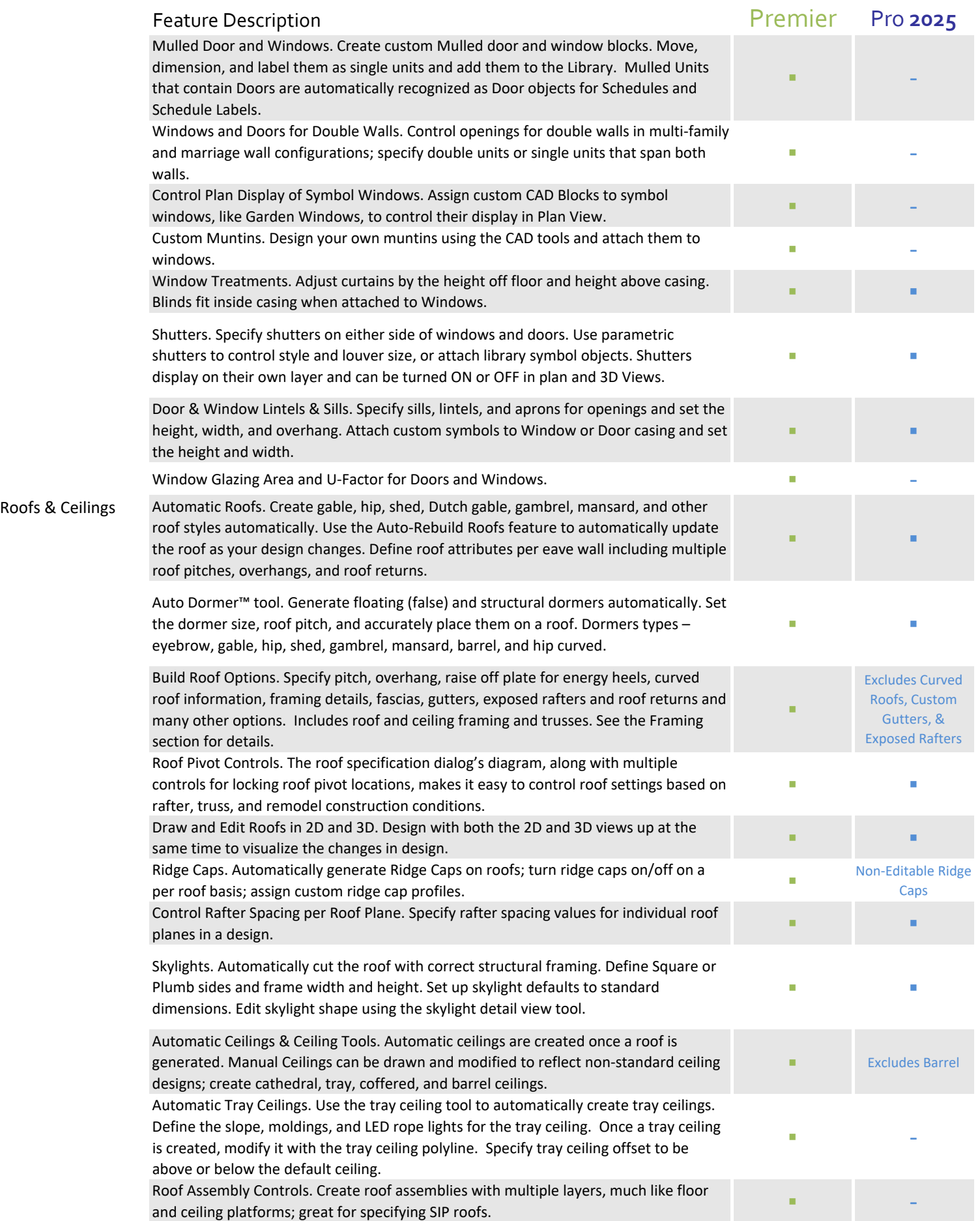

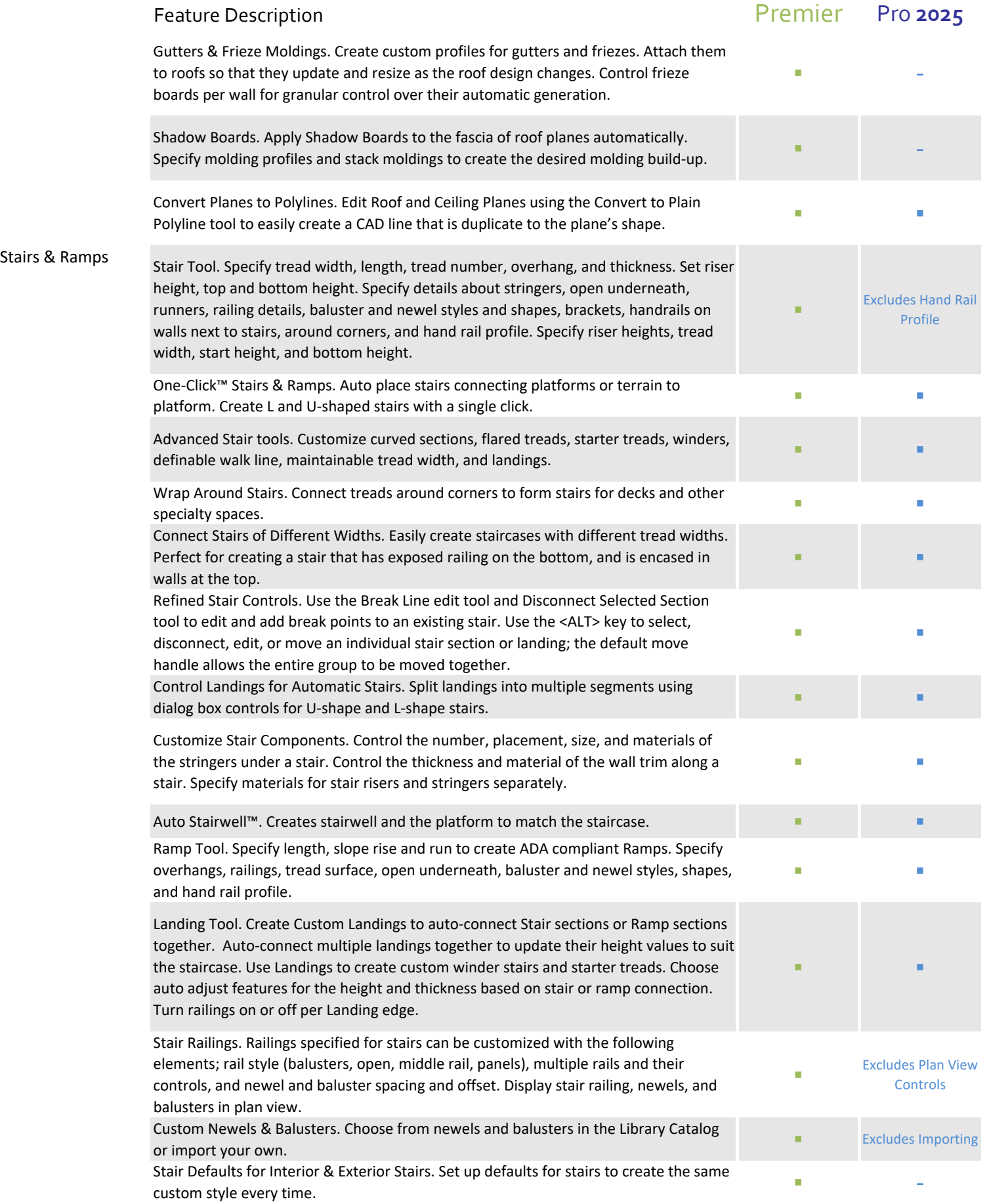

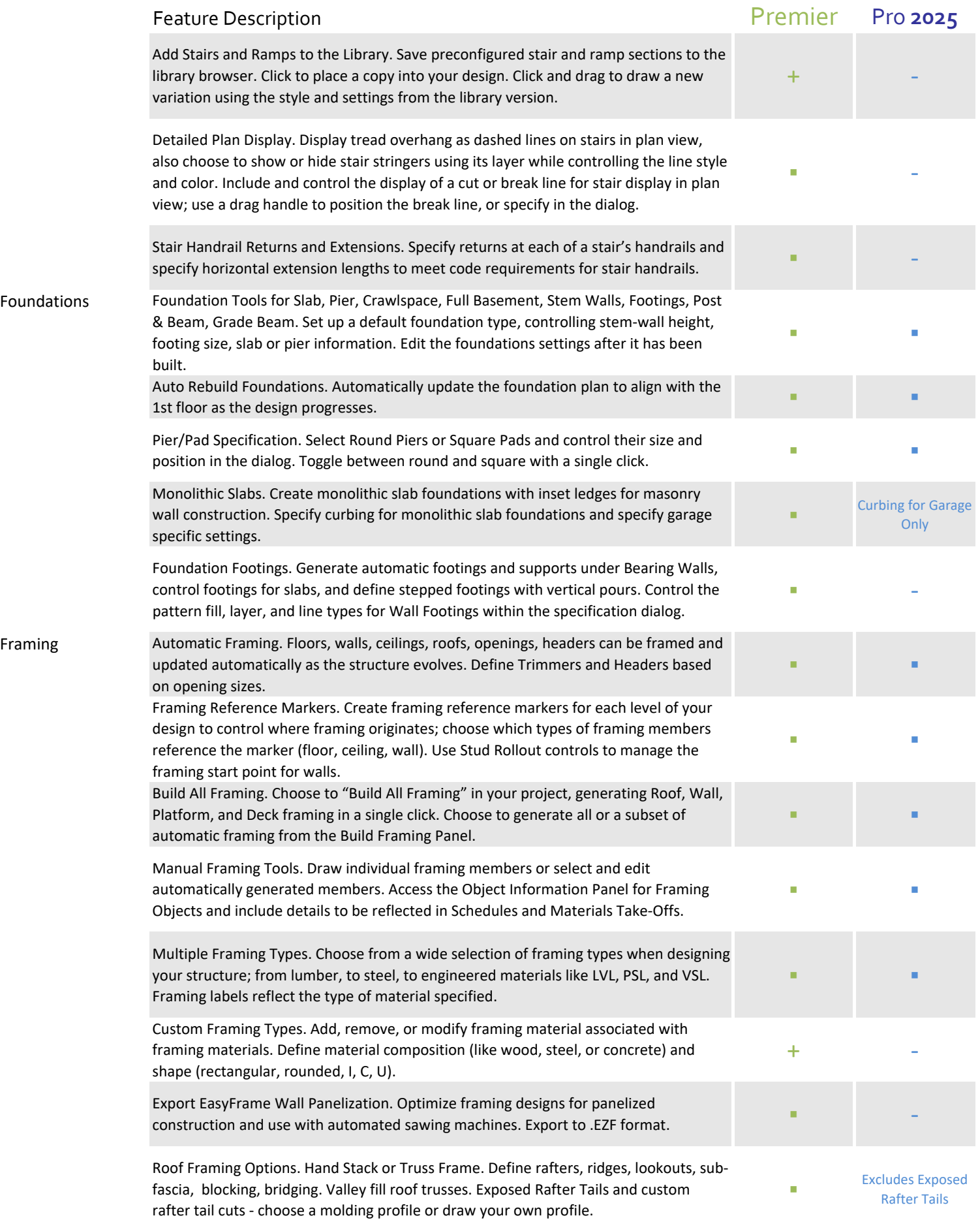

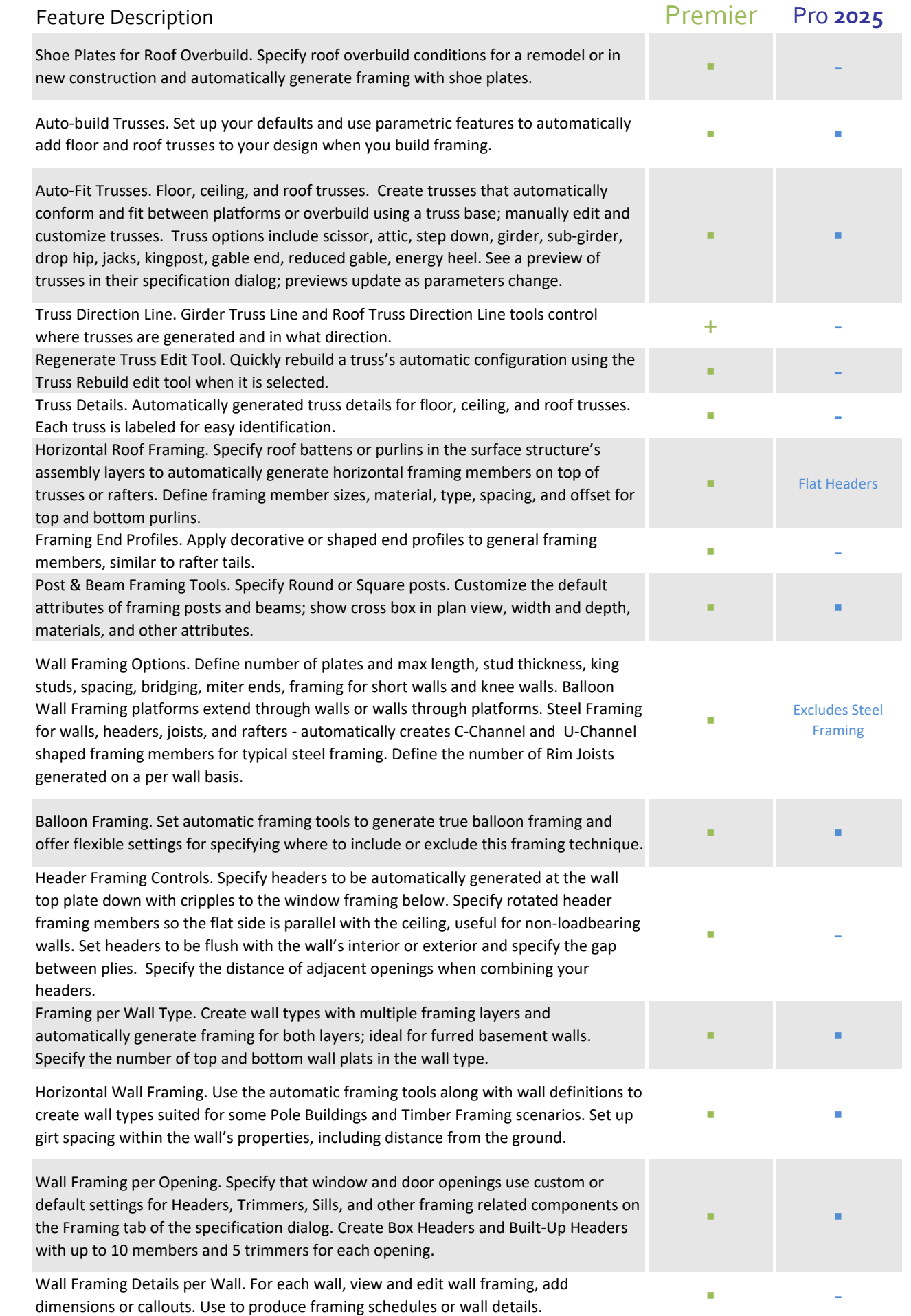

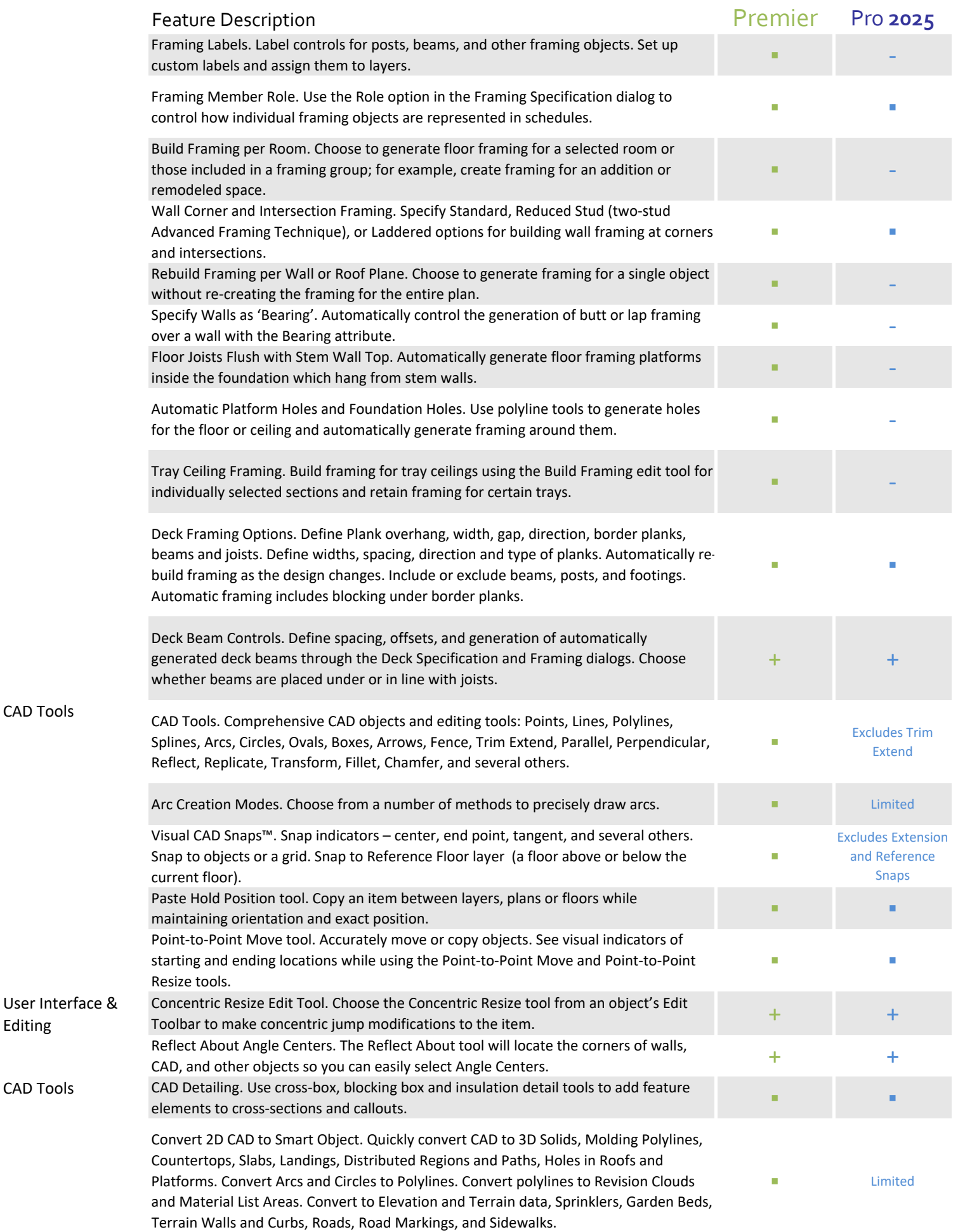

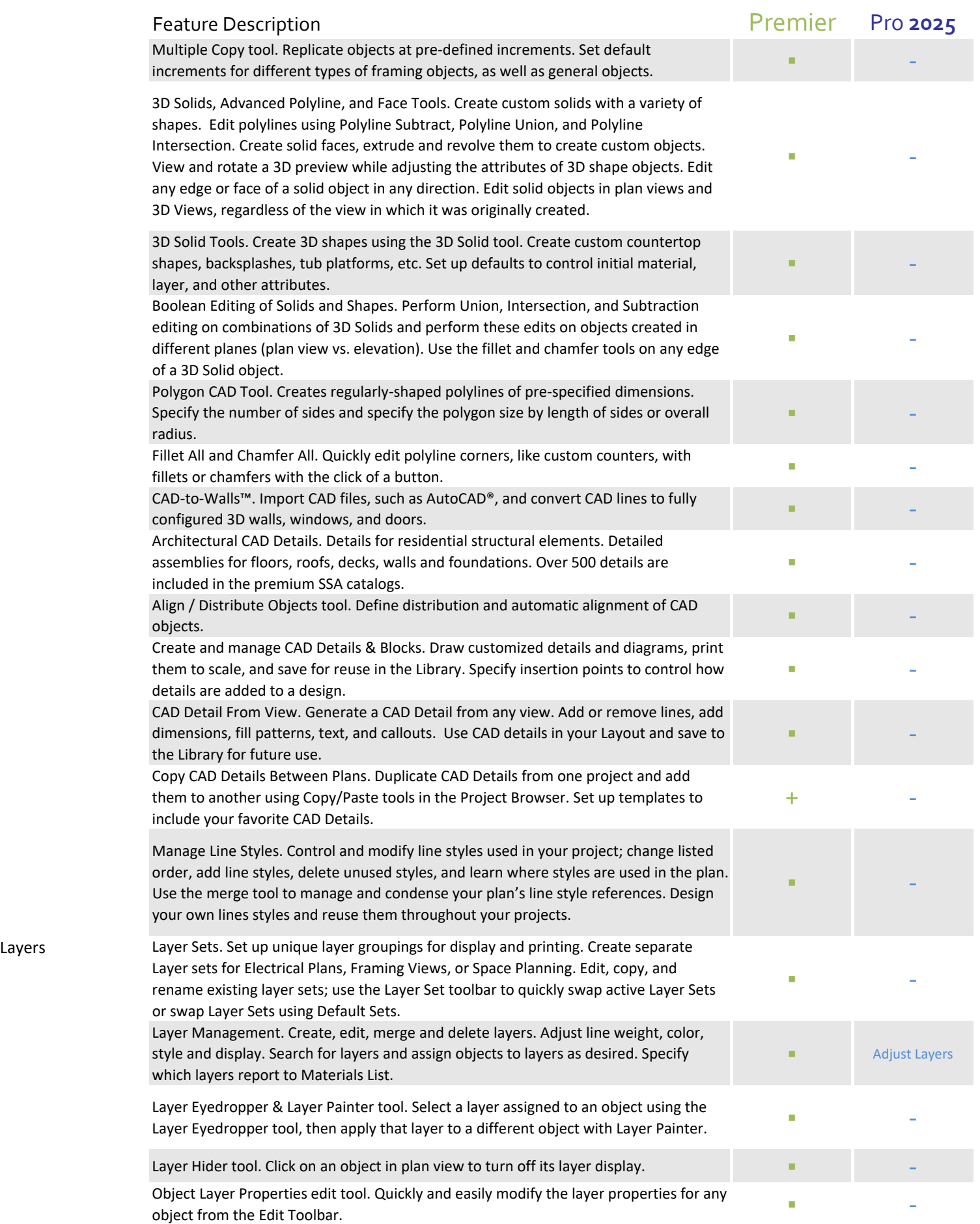

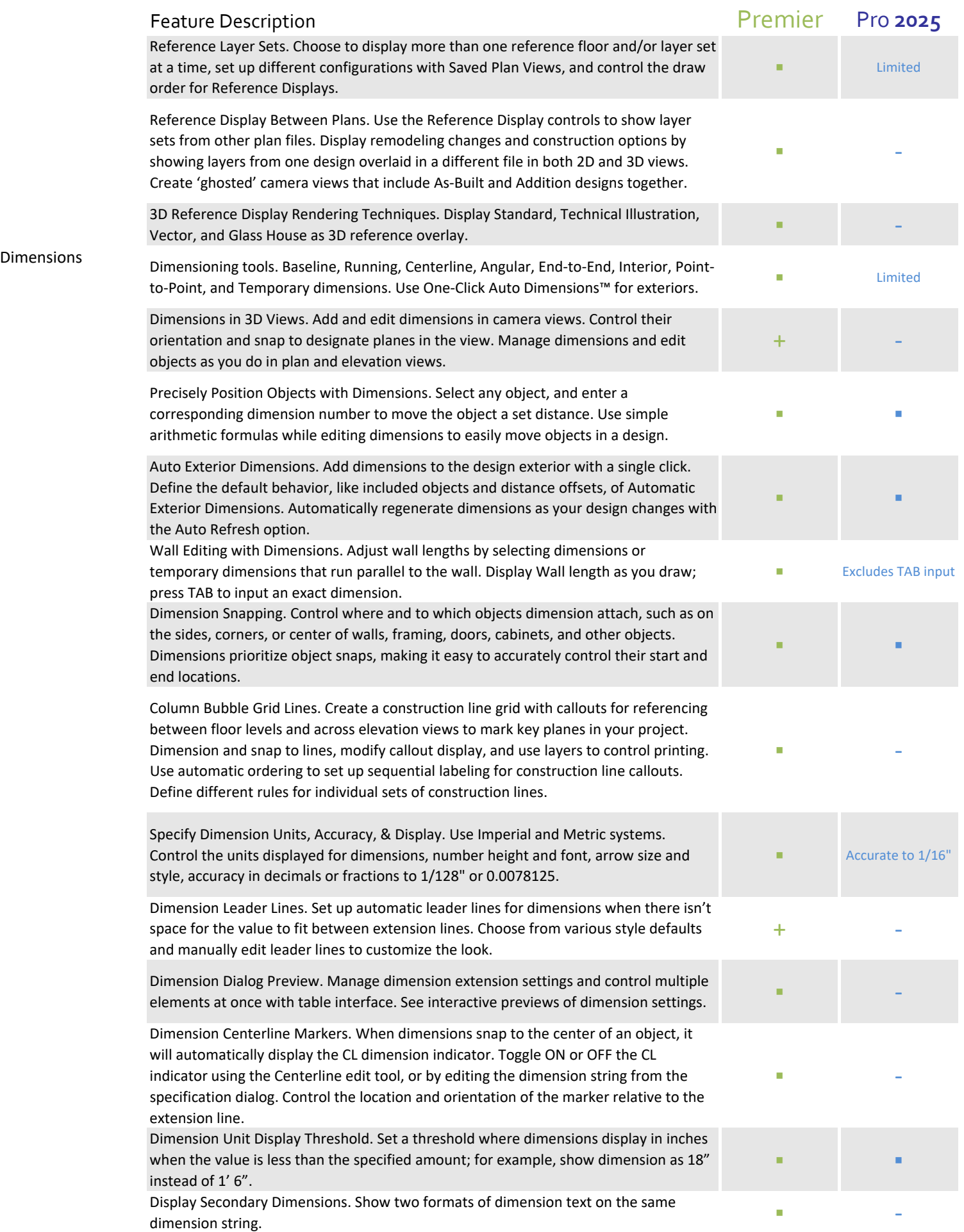

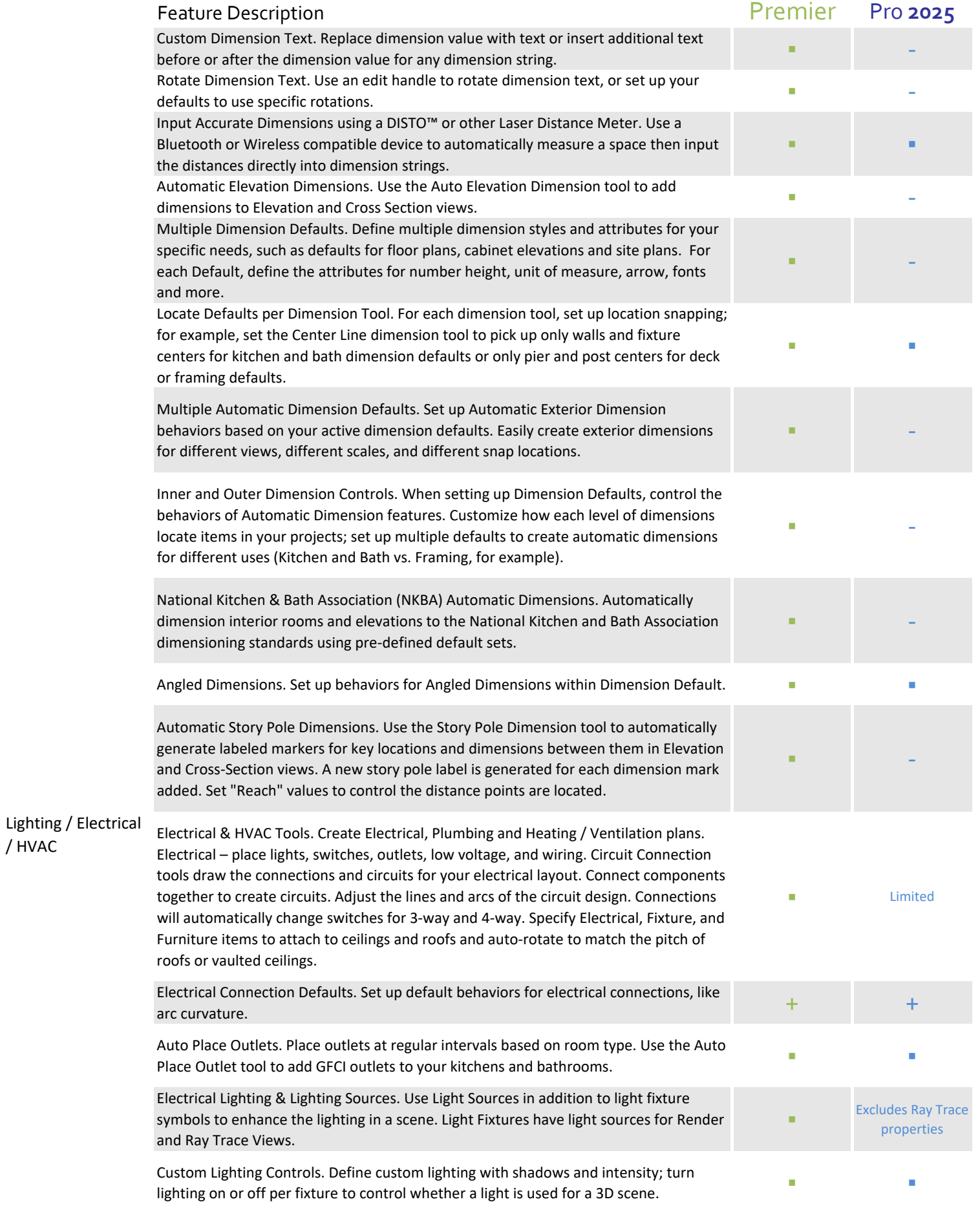

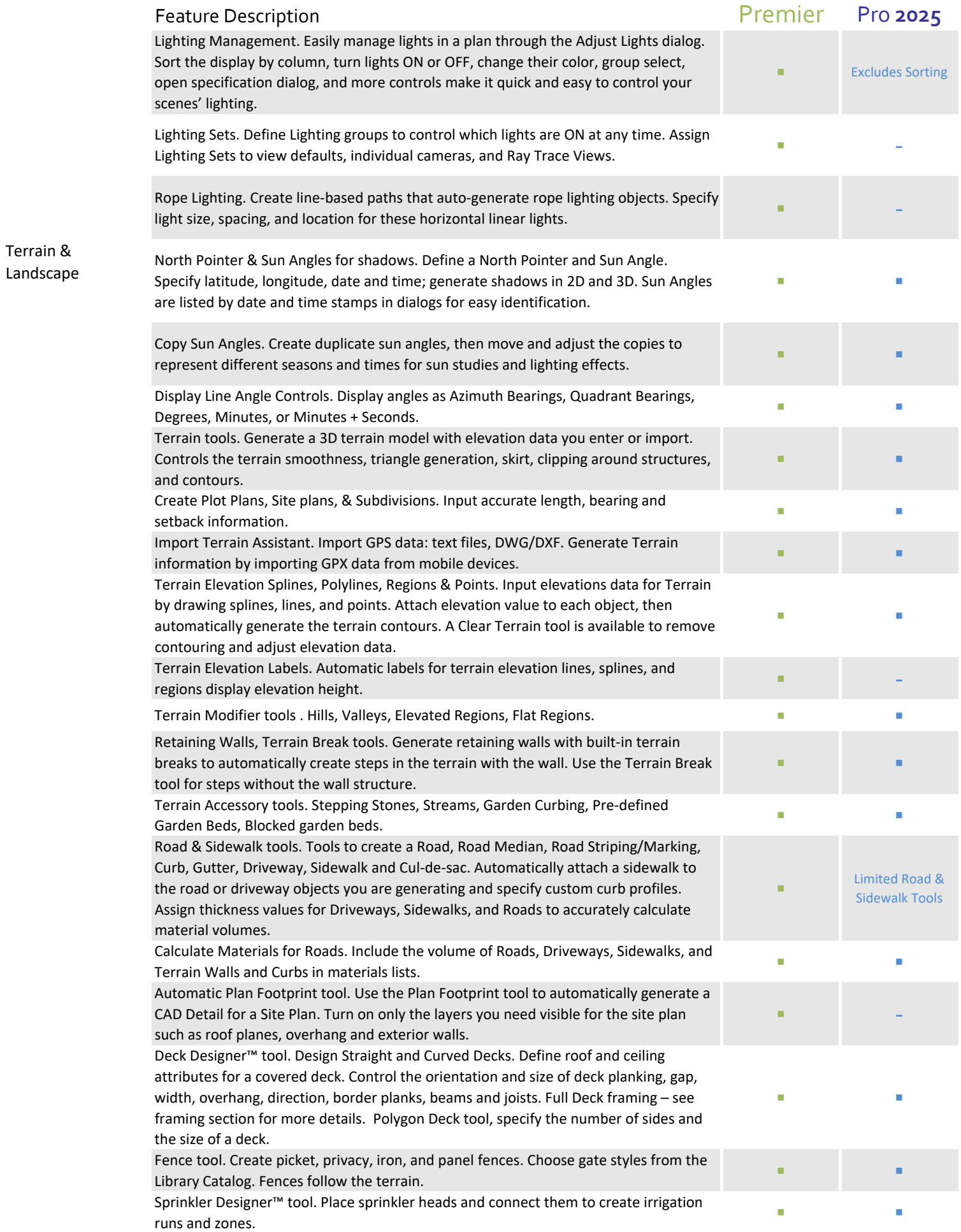

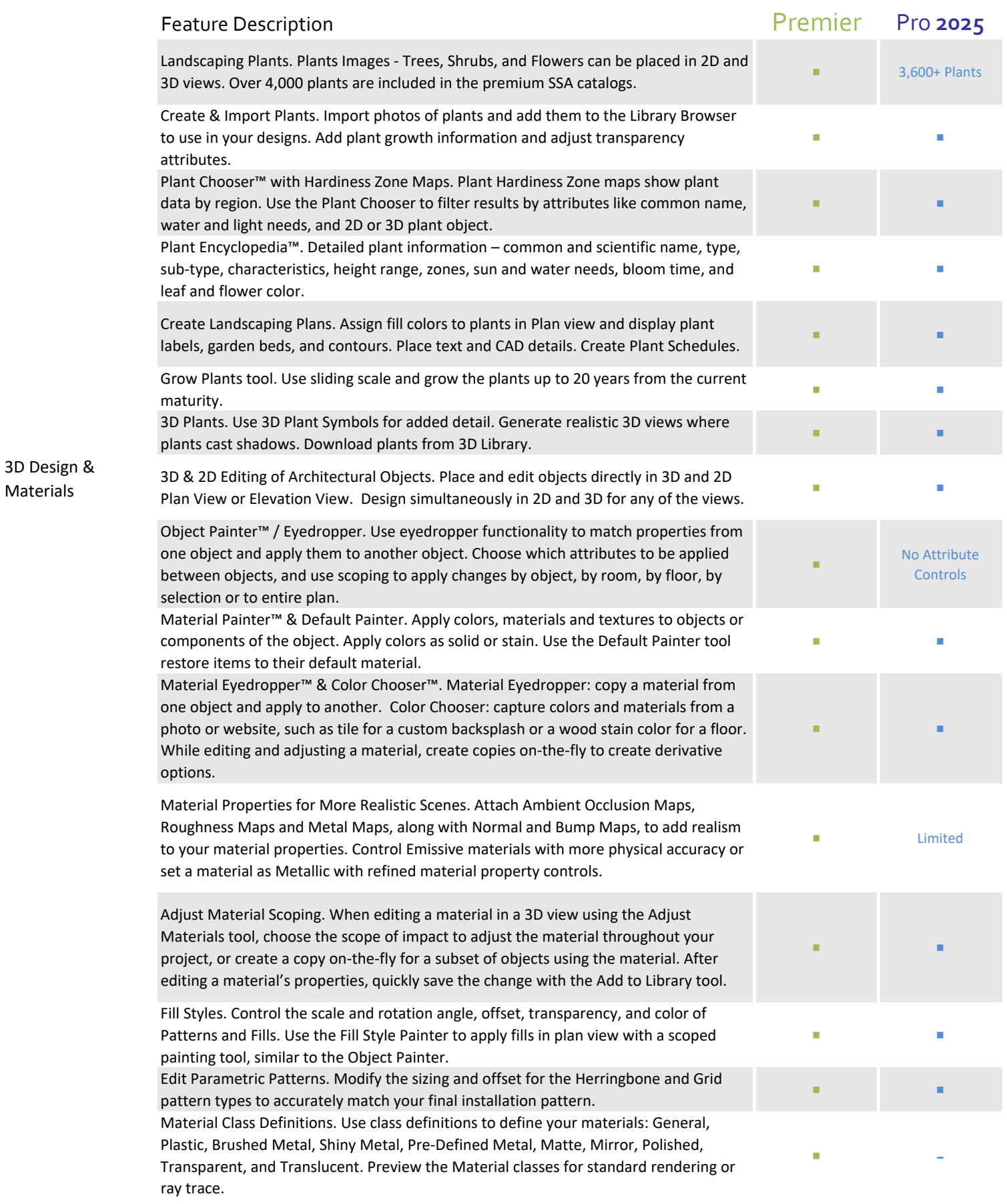

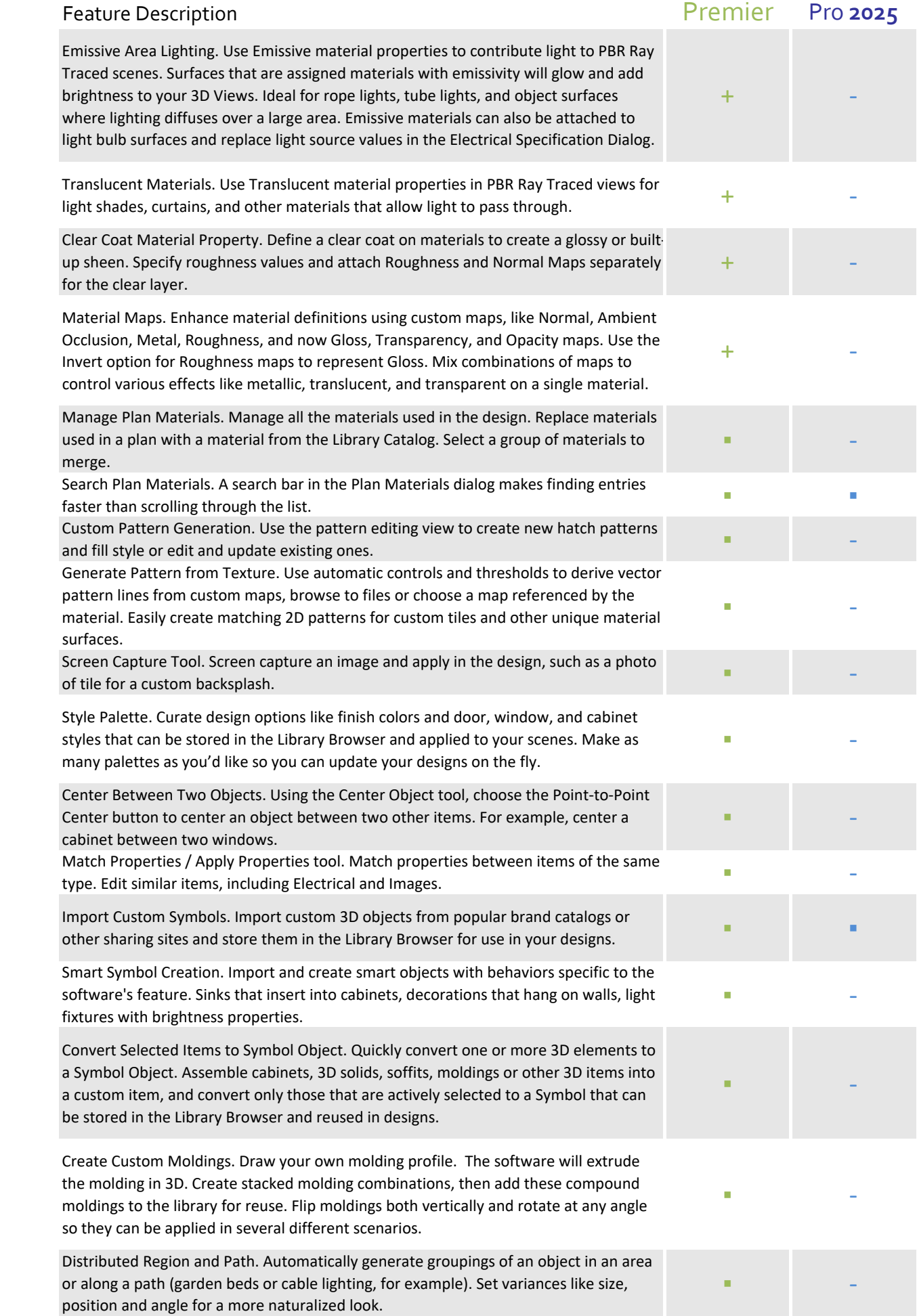

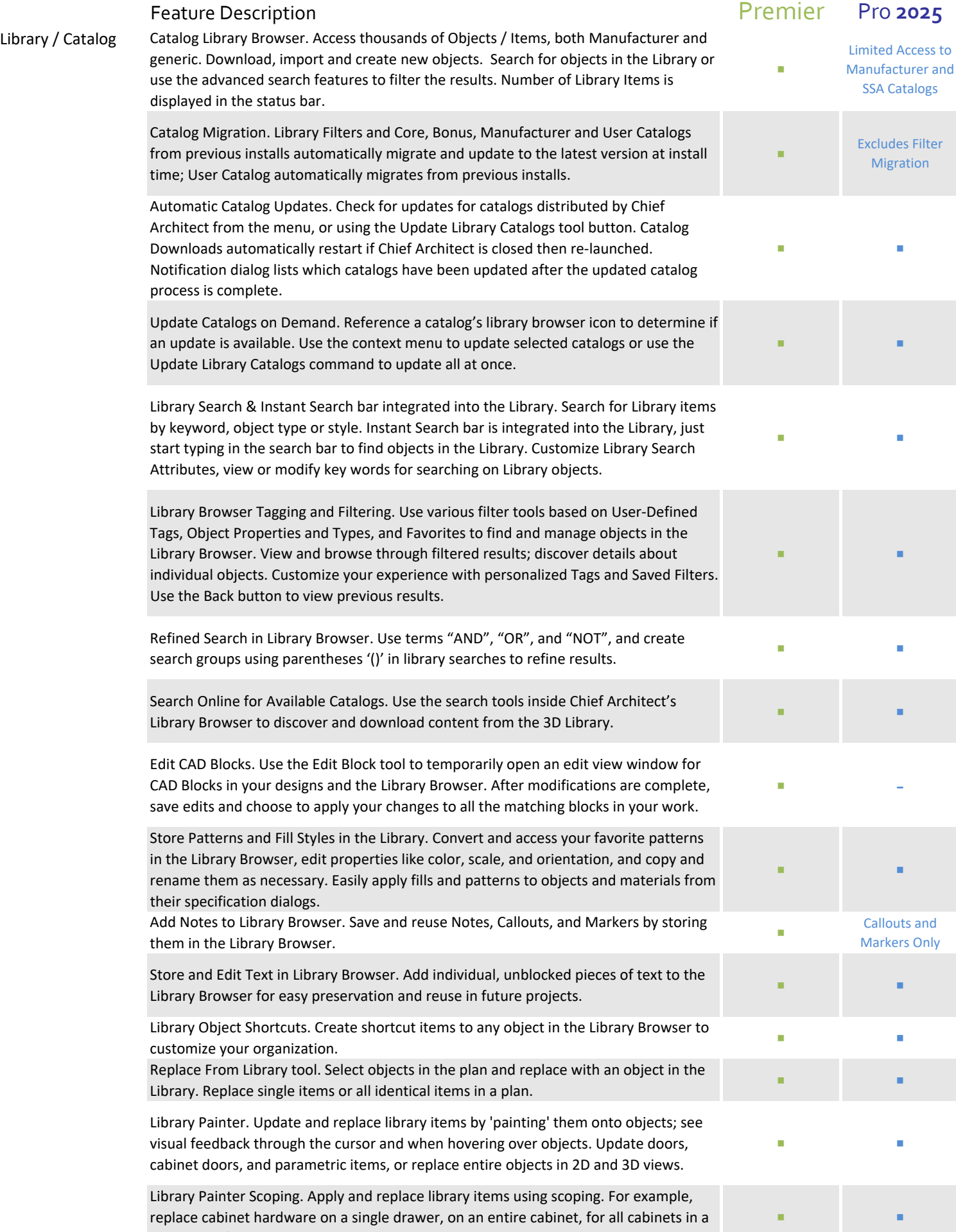

room, on a floor level, or in the whole plan.

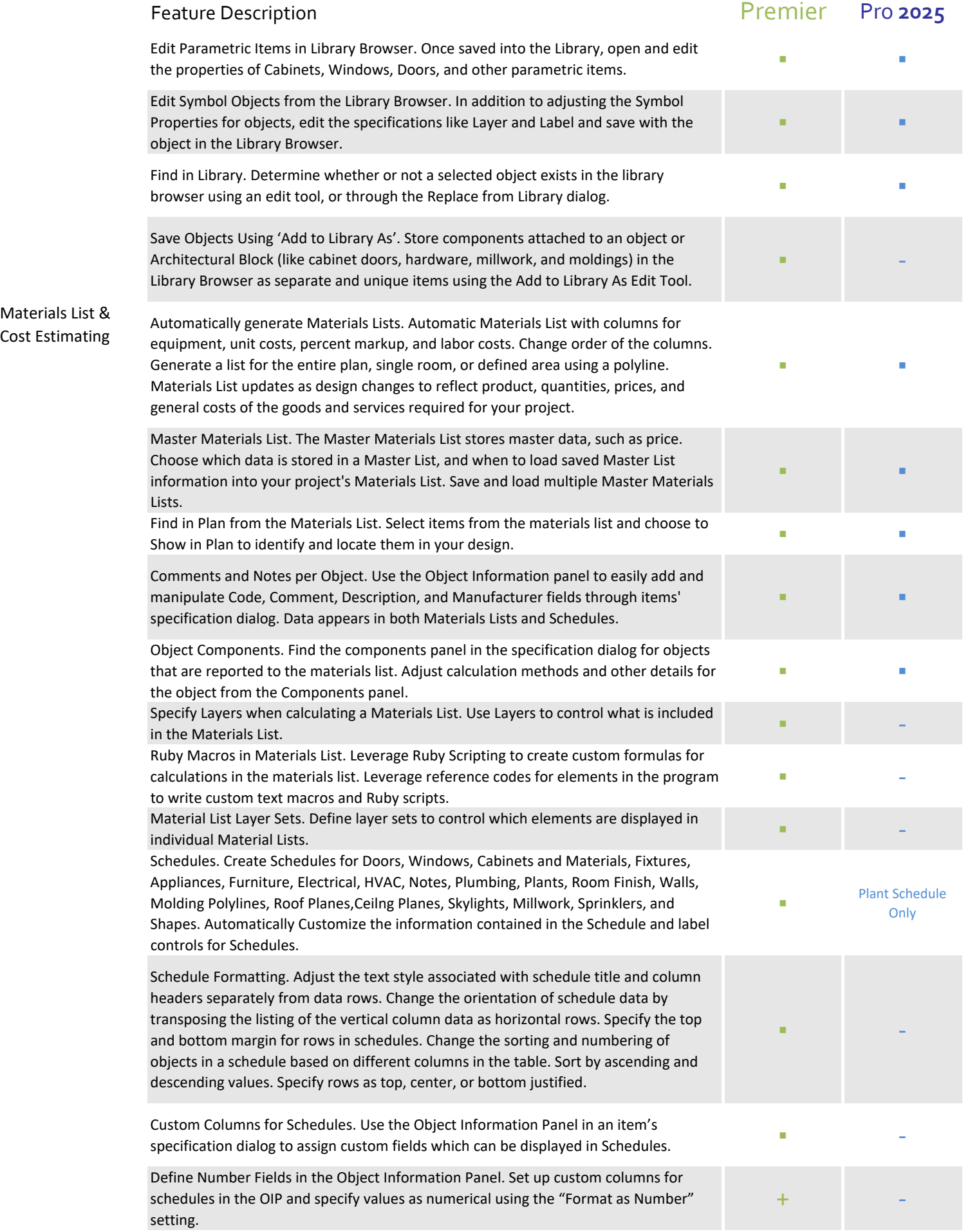

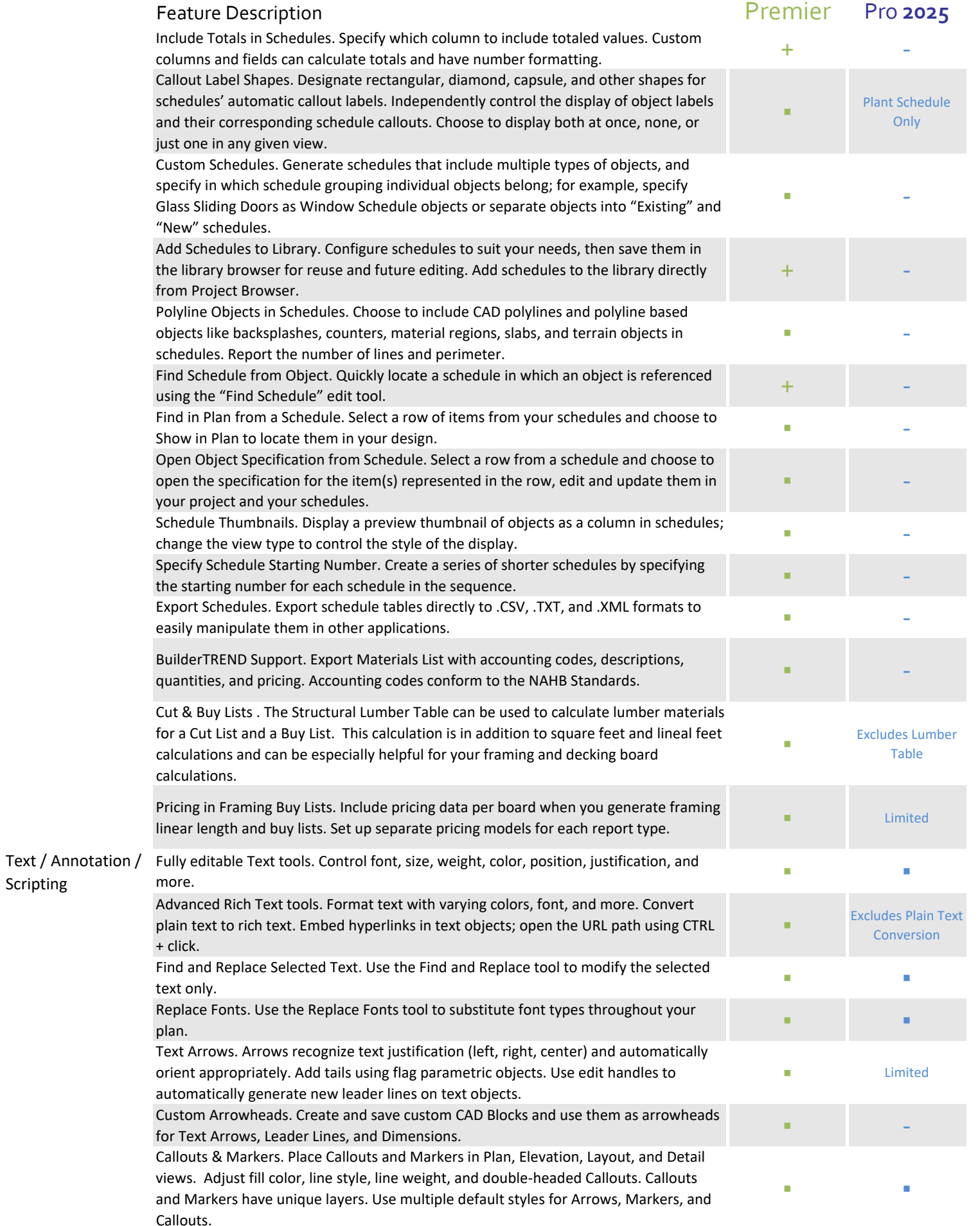

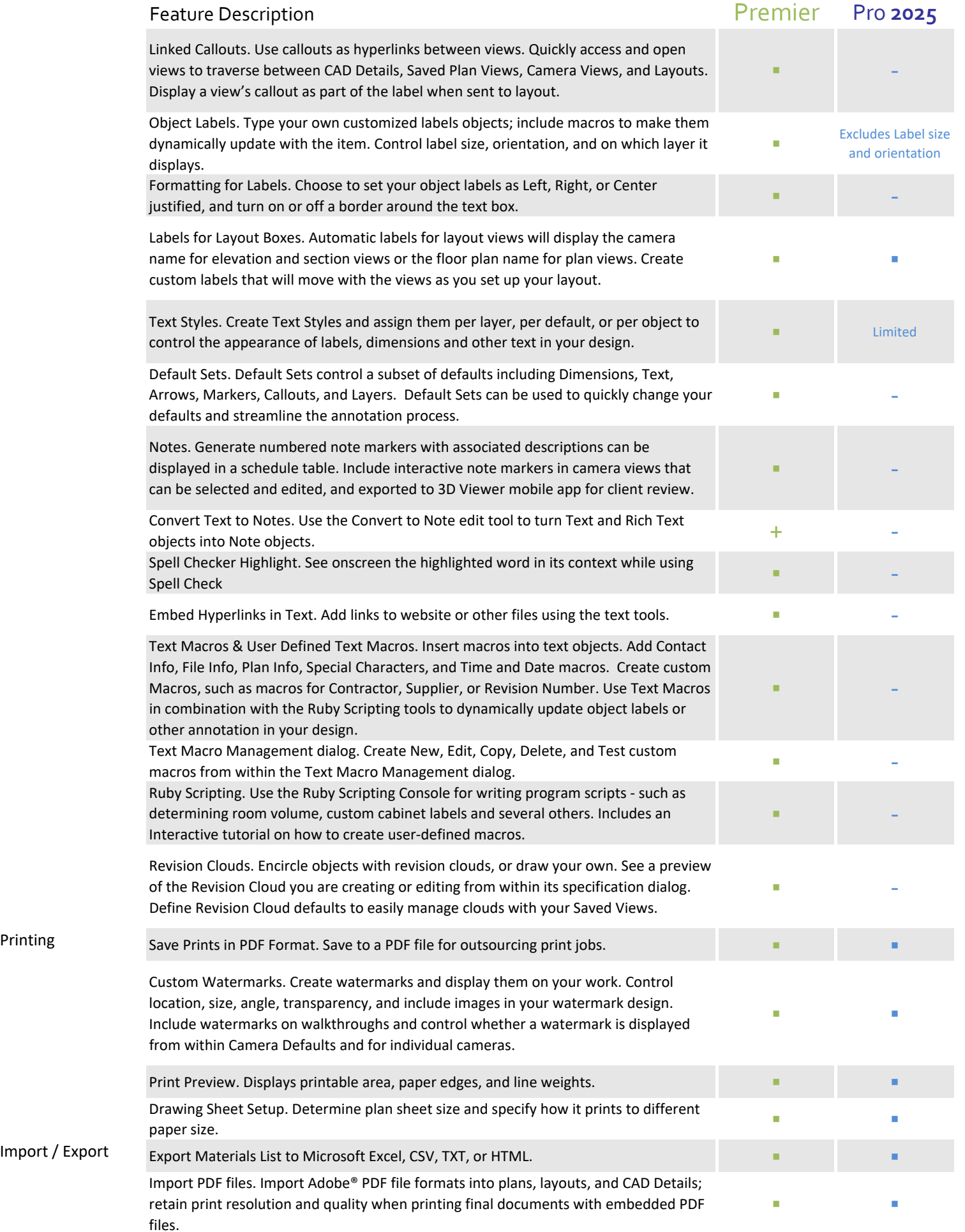

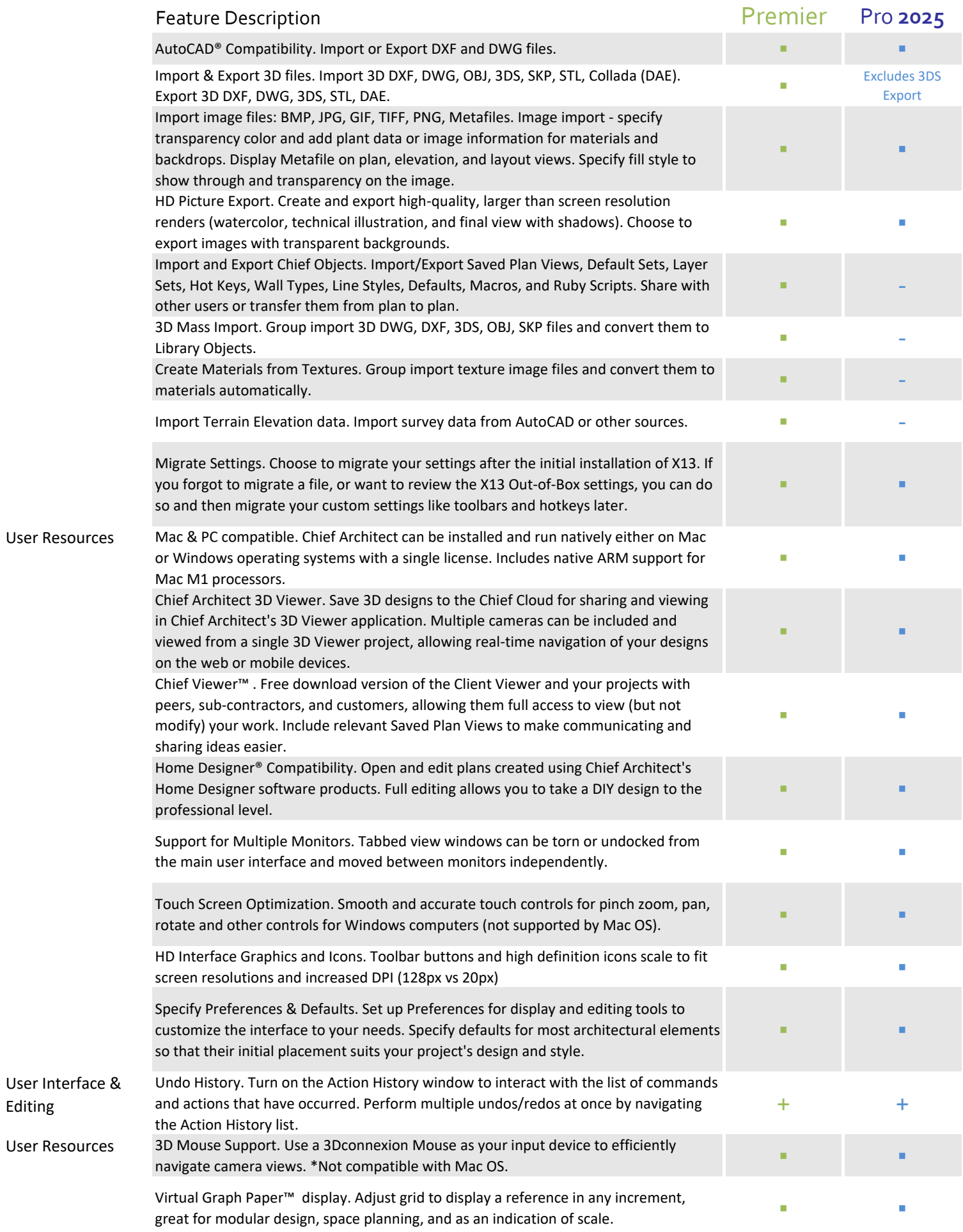

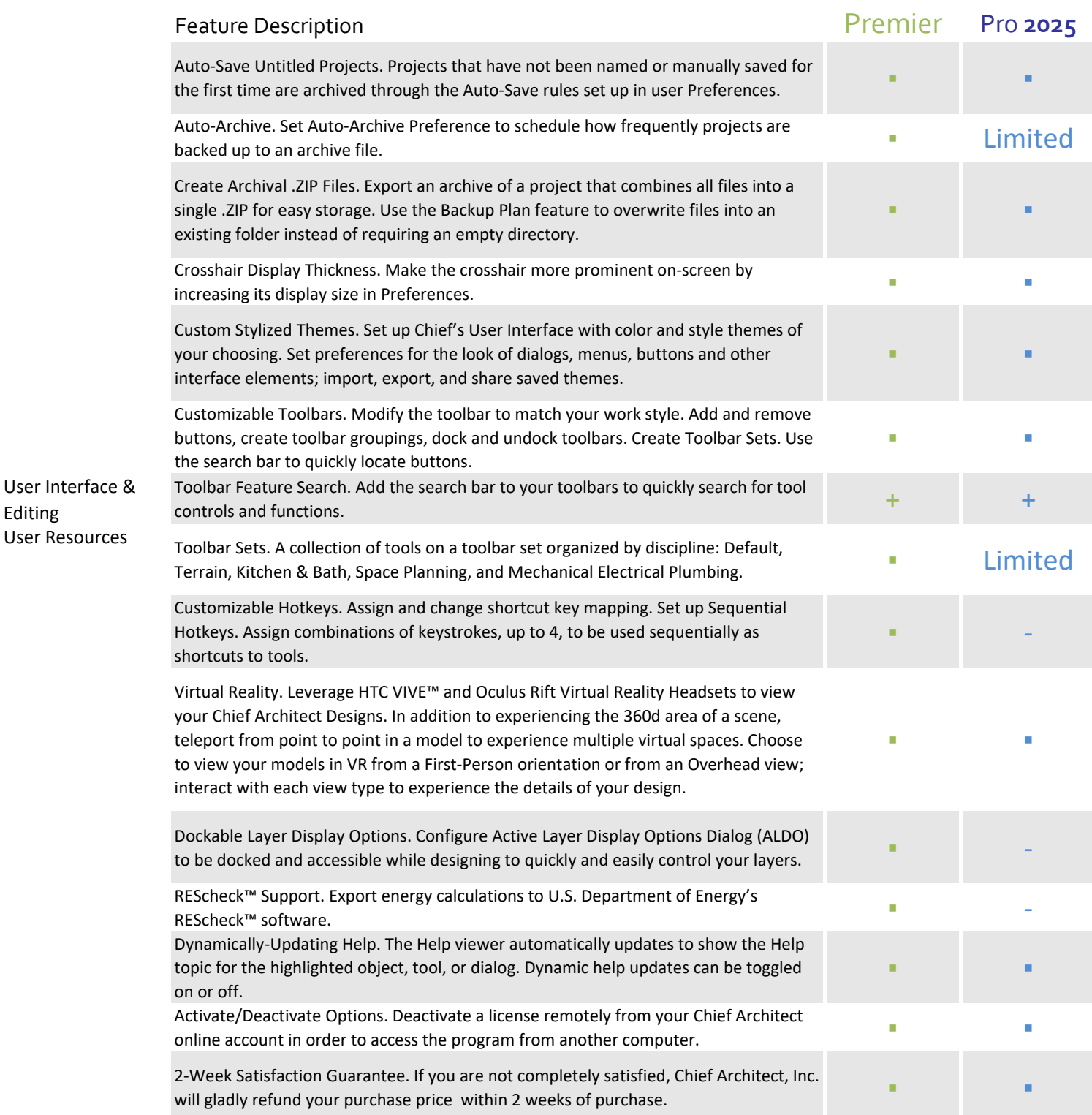